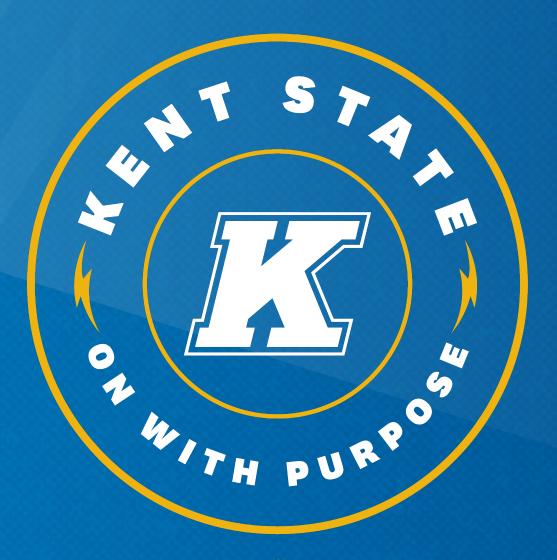

KENT STATE

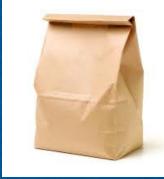

# Finding Funding opportunities with PIVOT: Tools, Tips, and Pitfalls

Presented by Cody Polack
Office of Sponsored Programs
cpolack@kent.edu
(330) 672-0700

September 15, 2022

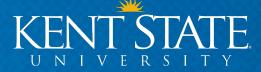

#### **Agenda**

- How to Find Funding (Pivot)
  - Set Up Your Pivot Profile
  - Search Pivot for Funding
    - Funding Search Options
    - Search Results
    - Sample Record
    - Tracked Opportunities
    - Sharing Opportunities
    - Saving Searches and Individual Opportunities
    - Weekly Funding Alerts

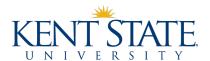

# **Sponsored Programs**Located in 207 Schwartz Center

-our role is to assist the Kent State University Community with searching for funding opportunities, proposal development and submission, and award administration.

https://www.kent.edu/research/sponsored-programs

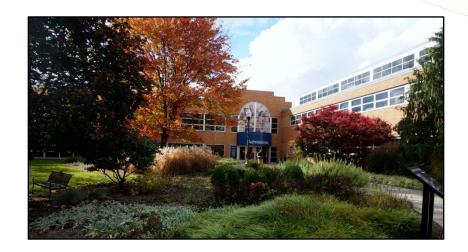

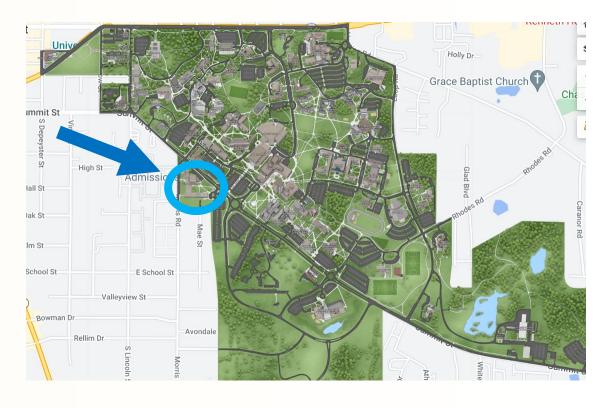

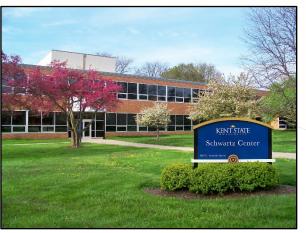

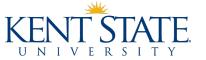

#### **How to Find Funding**

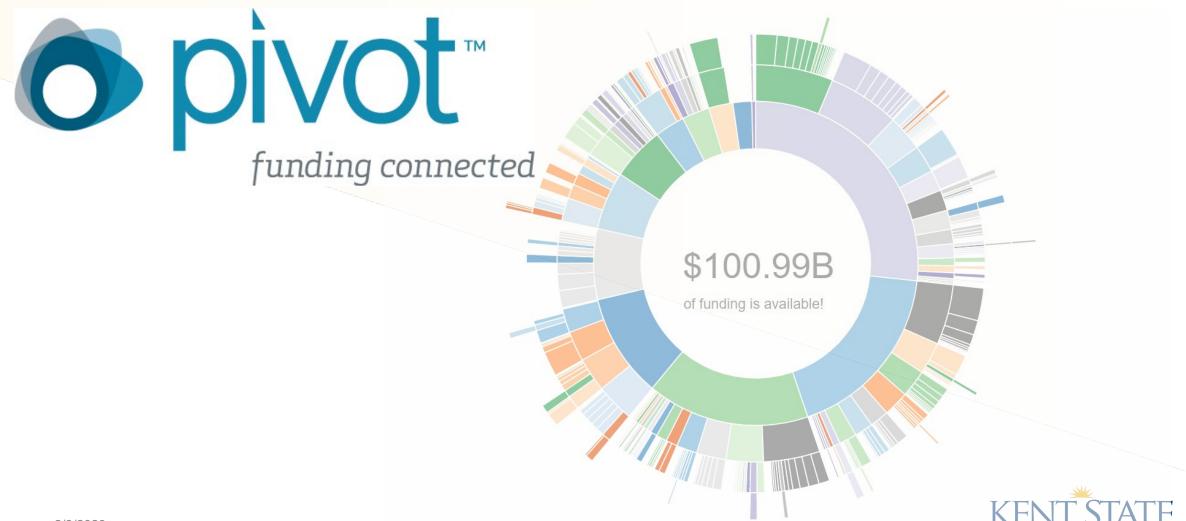

#### **Pivot Funding Overview**

- Pivot (<a href="http://pivot.proquest.com">http://pivot.proquest.com</a>) is one of the most comprehensive databases of funding opportunities available on the Web
  - Multi-disciplinary and multi-national in scope
  - All categories of sponsors, public and private
  - Wide variety of funding types (not just research)
  - Updated daily
- Two-pronged approach:
  - Funding opportunities
  - User profiles

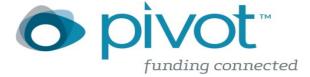

### Setting Up a Pivot Profile

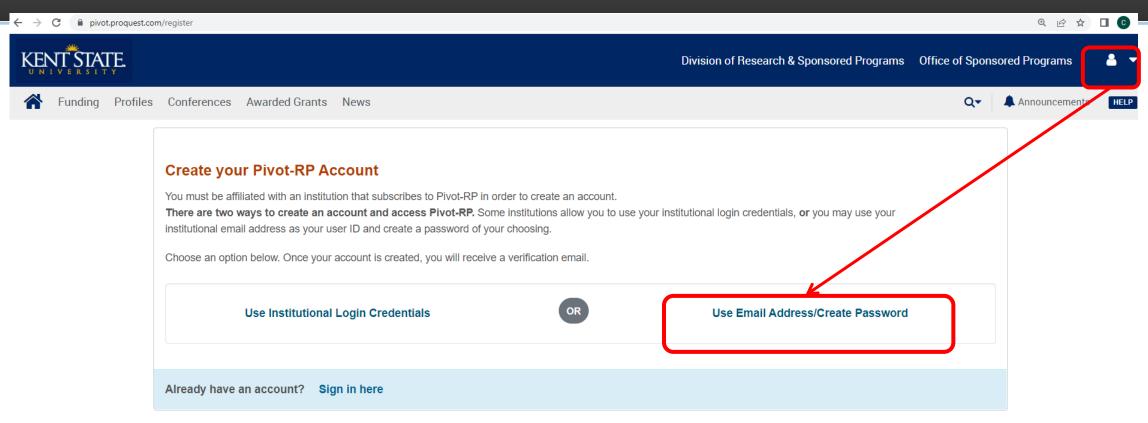

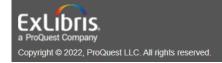

Use only your Kent State

email account to register!

Knowledge Center Privacy Terms of Use Cookie Policy Cookie Preferences Accessibility Contact Us

### **Editing a Pivot Profile**

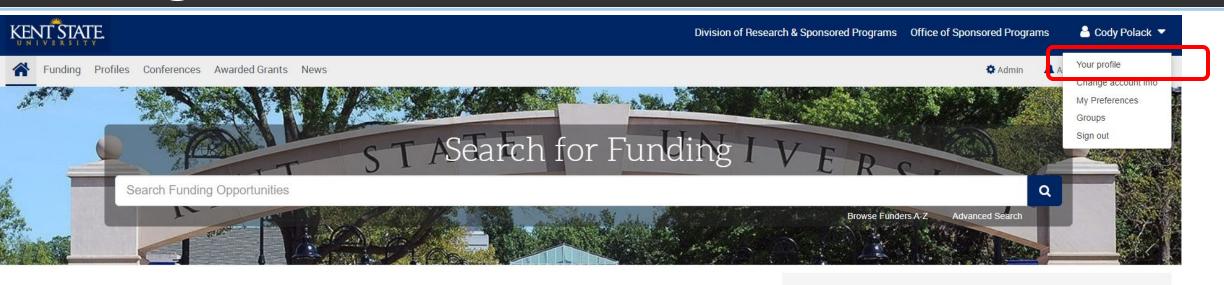

Welcome, Cody

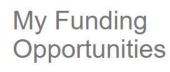

Tracked Opps

Saved Searches

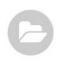

#### My Profile & Groups

My Profile

Profile Proxies

Groups

My Preferences

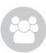

#### Pivot Resources for Kent State Researchers

- . Visit the Knowledge Center for "how to" documentation, such as
  - o searching for Funding
  - o building and maintaining your Profile
- Watch short <u>YouTube videos</u> to help you learn how to edit your profile, search for funding, set up alerts, and access other features.
- . If you have questions, contact Pivot Support, or

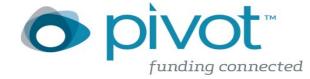

# **Editing a Pivot Profile**

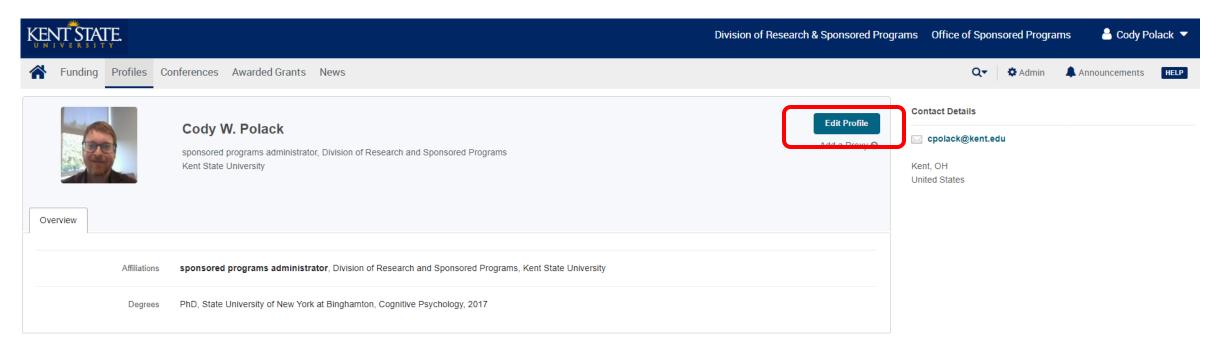

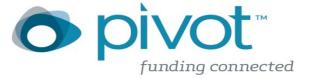

## **Editing a Pivot Profile**

Take a Tour Done Last updated 15 Sep 2022 08:31 AM by Cody Polack Cody W. Polack sponsored programs administrator, Division of Research and Sponsored Programs Kent State University Change Photo Education State University of New York at Binghamton PhD, Cognitive Psychology Links 2017 Overview Publications (0) ORCID @ Keywords TGrants (0) ISNI @ Patents (0) Languages WoS ResearcherID @ Associations Honors Expertise **Affiliations** + Add sponsored programs administrator, Division of Research and Sponsored Programs Kent State University Education State University of New York at Binghamton 🧳

### Homepage

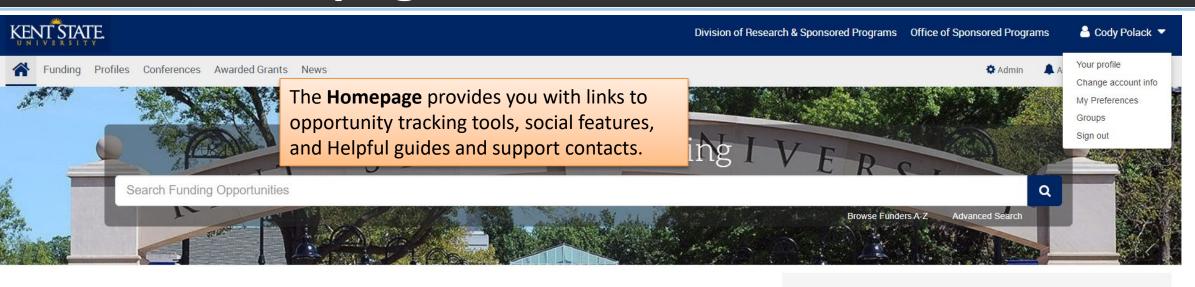

Welcome, Cody

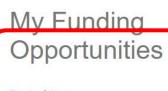

Tracked Opps

Saved Searches

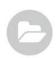

#### My Profile & Groups

My Profile

**Profile Proxies** 

Groups

My Preferences

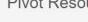

#### Pivot Resources for Kent State Researchers

- . Visit the Knowledge Center for "how to" documentation, such as
  - o searching for Funding
  - o building and maintaining your Profile
- Watch short <u>YouTube videos</u> to help you learn how to edit your profile, search for funding, set up alerts, and access other features.
- . If you have questions, contact Pivot Support, or

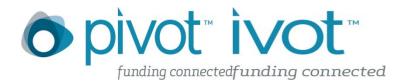

## **My Funding Opportunities**

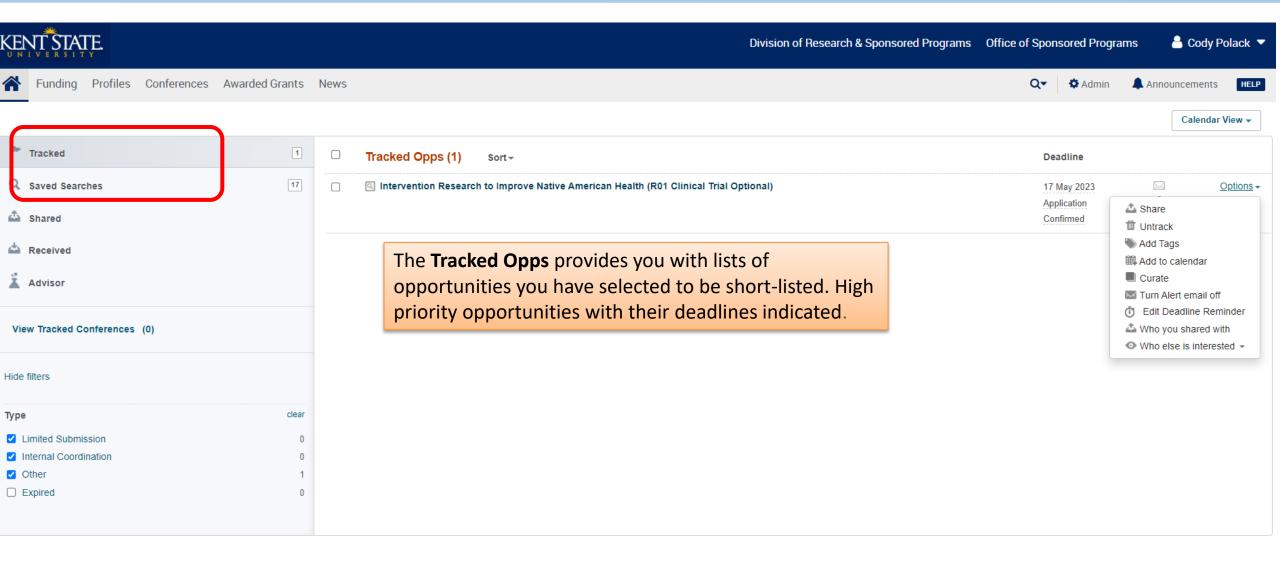

#### Advisor

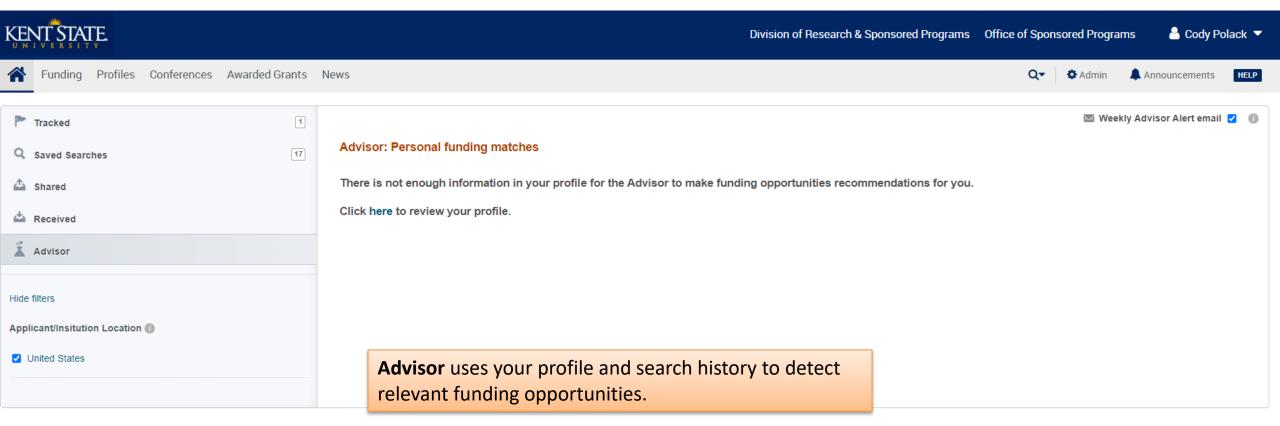

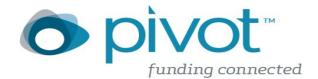

#### Simple Search

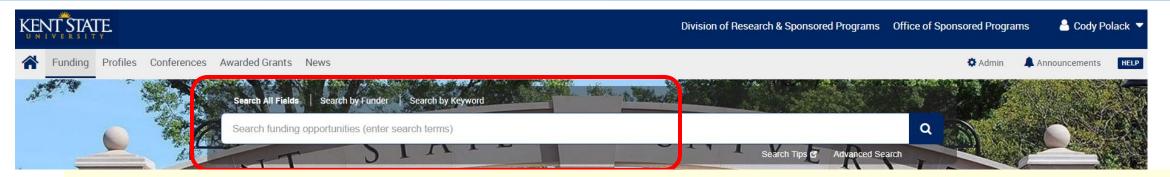

#### Tips:

- Each word is looked for independently. So a search for baseball football returns items that match both words anywhere in the item. This is the same as searching for baseball AND football.
- . Do not use the articles a, an, or the.
- · Searches are case insensitive.
- With the exception of the hyphen, do not use punctuation marks (slashes, commas, and so forth). Punctuation marks may return erroneous results. This also applies to monetary amounts: leave out any commas or periods: use 10000 instead of \$10,000.
- Use double quotes to search for an exact phrase. "baseball football" returns only items with those two words in sequence.
- baseball OR football returns items with either or both words.
- baseball NOT football returns items containing baseball but not containing football.
- bas\* returns items with words that start with bas, such as baseball and basket.
- (gene w/2 mouse) OR "mouse genome" returns items that have the word gene within two words of the word mouse or that contain the exact phrase mouse genome.

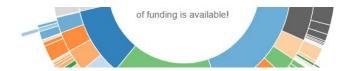

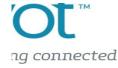

#### Summary

- Spend the time learning the features of Pivot (Knowledge base and instructional videos)
- Avoid Simple Search
- Use Preset content areas (refine later)
- Set up Saved searches and e-mail notification
- Let Pivot get to know you!
- Build a community of Pivot users and share opportunities.

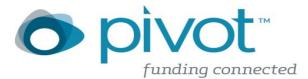

### **Questions?**

#### Many Thanks!

Contact:

Cody Polack

cpolack@kent.edu

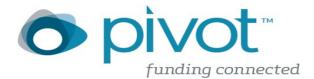